## **How To Change the Amount of Your Monthly Gift**

1. Once you are logged in, click on the "Recurring Donations" link in the **My Account** menu:

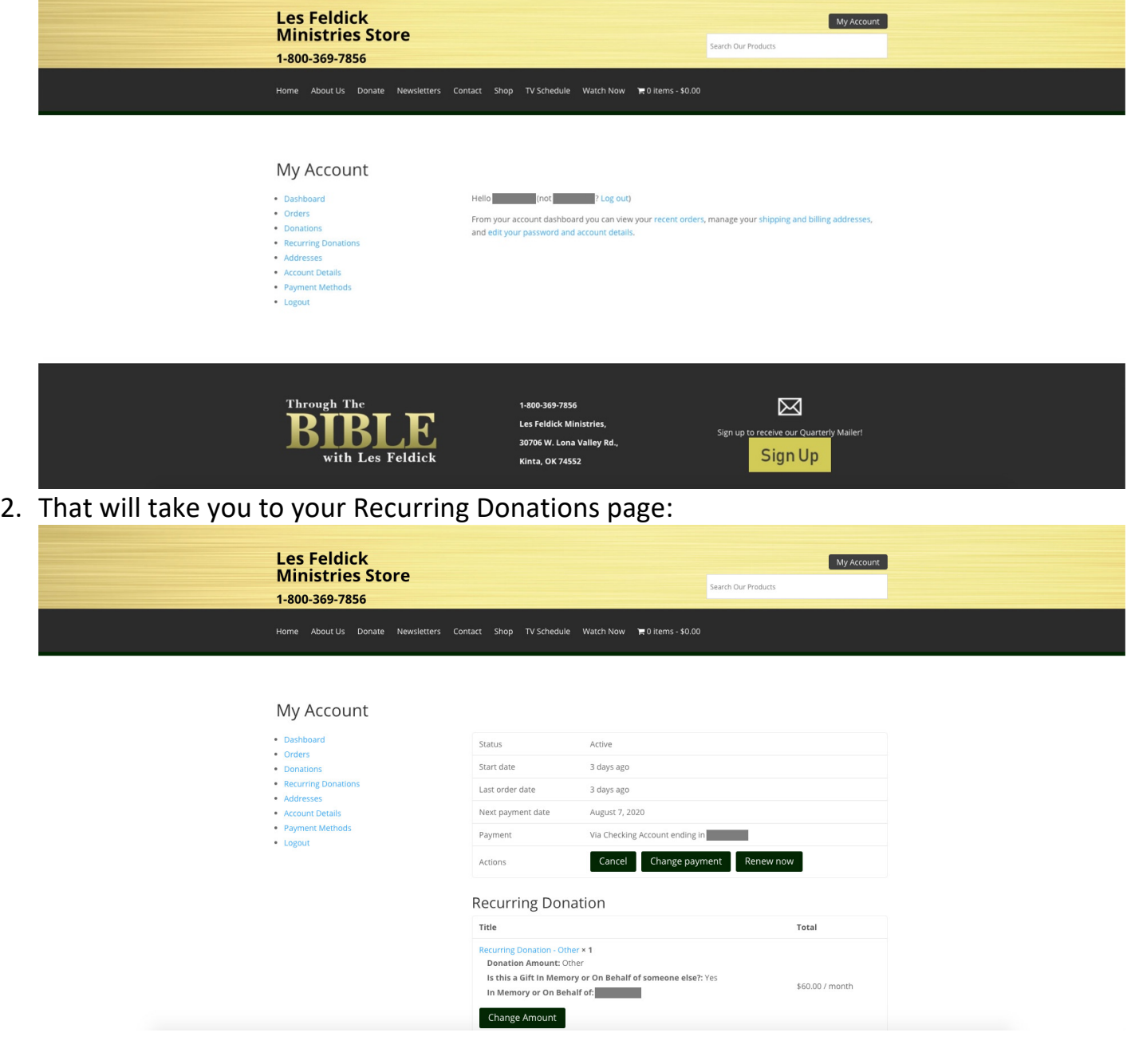

## 3. Click on the "Change Amount" button:

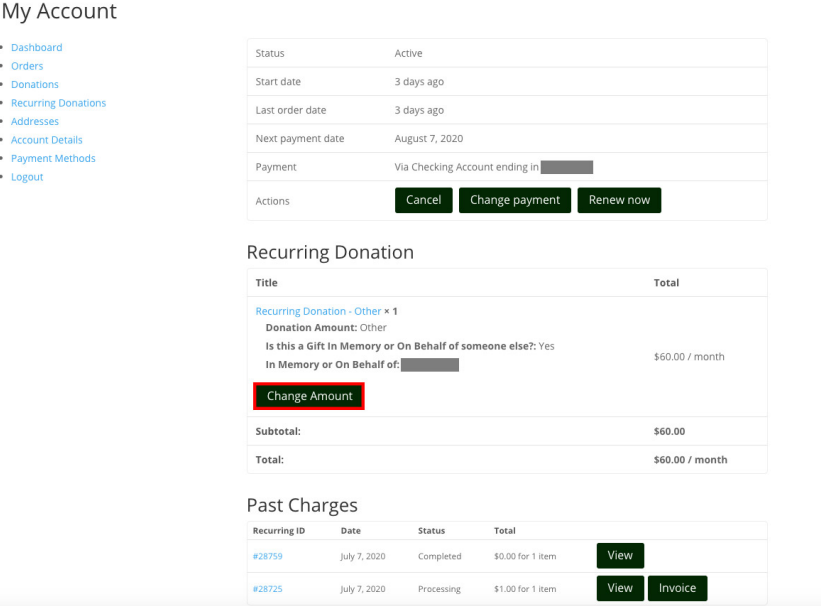

4. This will take you to the page where you can select a new amount:

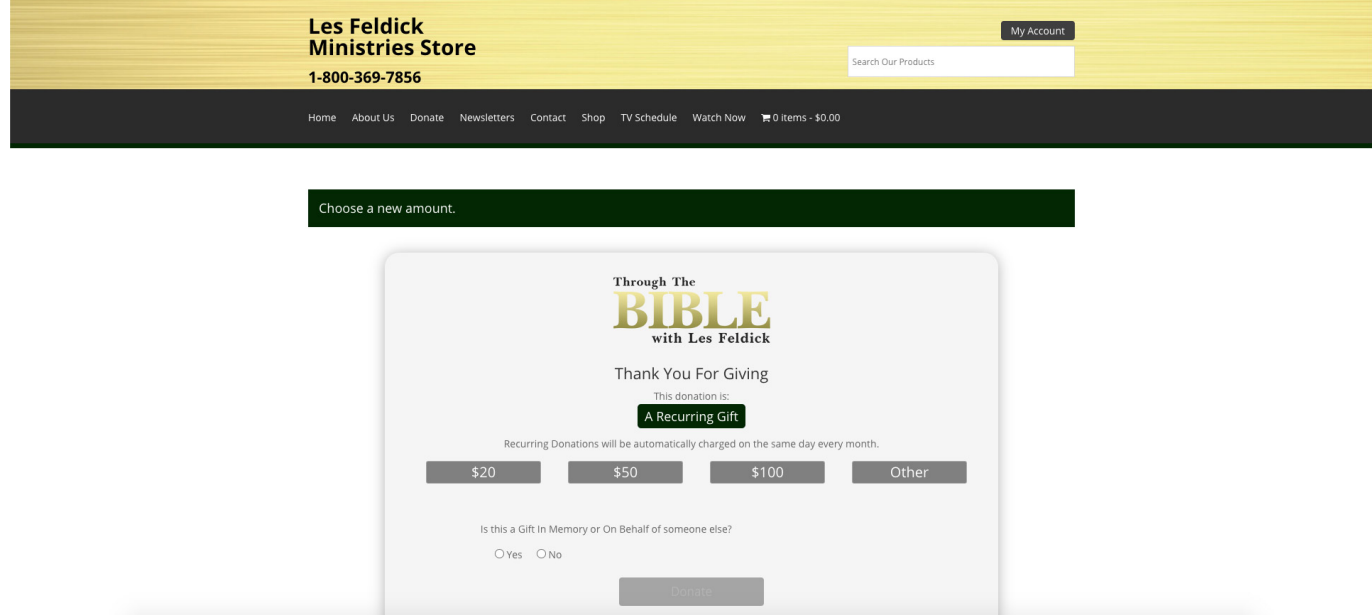

5. Select a new amount, and also select whether this Gift will be in Memory or On Behalf of someone else:

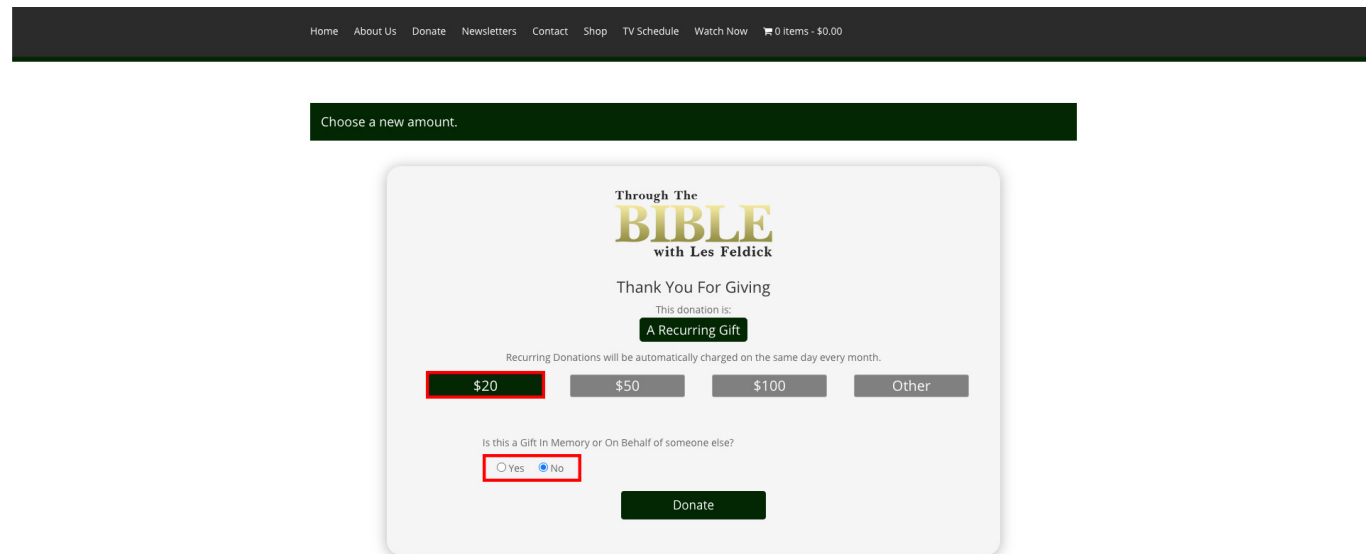

6. Then click the "Donate" button:

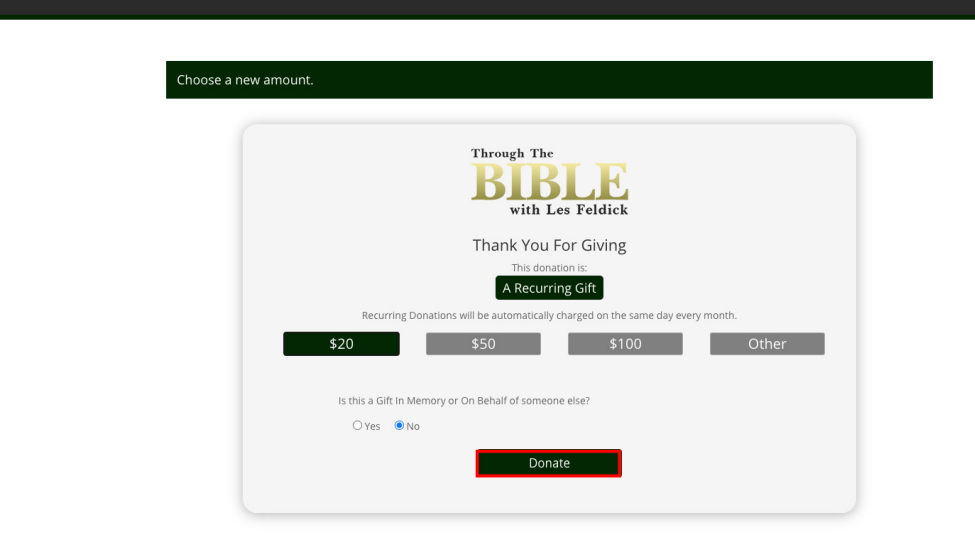

Home About Us Donate Newsletters Contact Shop TV Schedule Watch Now \, 0 items - \$0.00

7. You'll be redirected to the details page where you can verify that all of your information is correct:

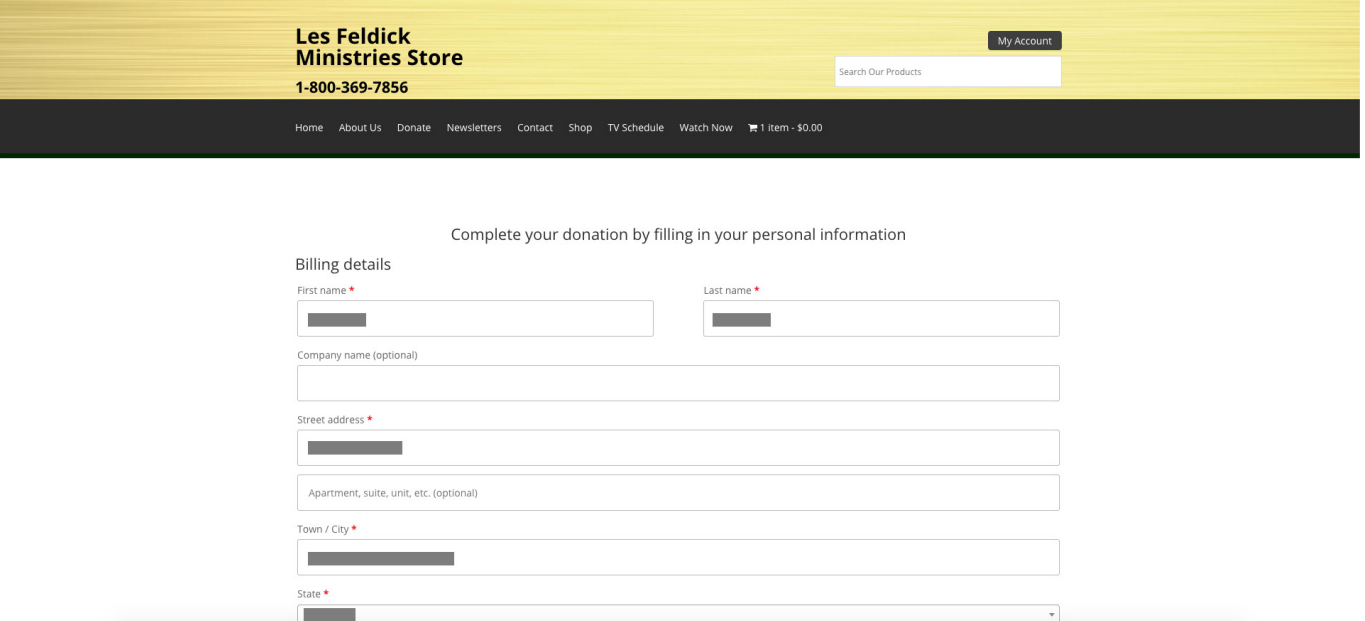

8. Scroll down to the bottom of the page:

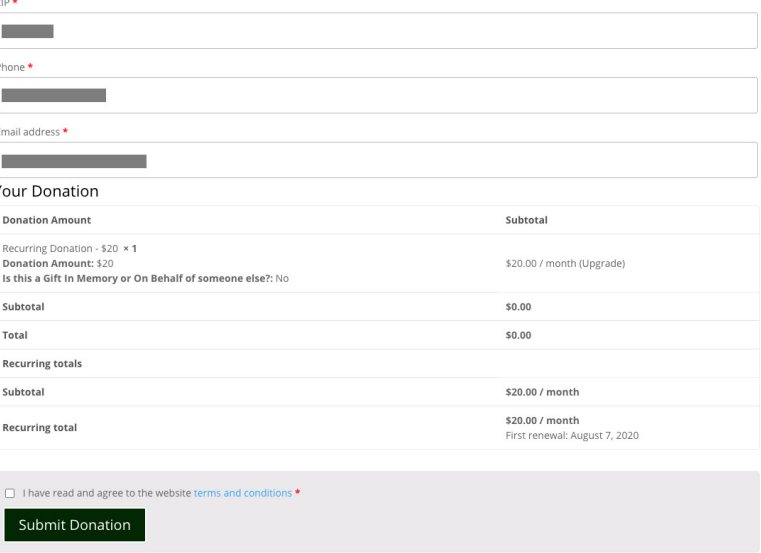

9. Here you can see that your payment method will not be charged until the next renewal date. Click the "I have read and agree to the website terms and conditions" checkbox:

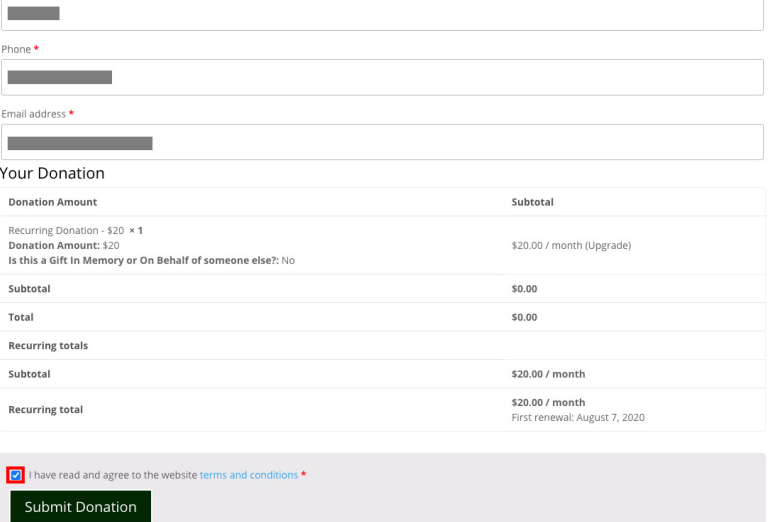

## 10.Then click the "Submit Donation" button:

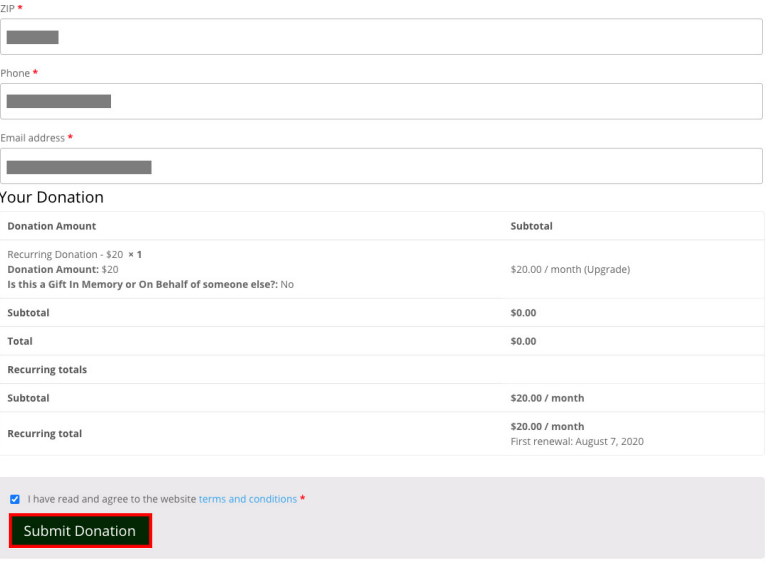

11.The monthly donation amount has now been updated!